## Customer space Request a change

## Introduction

The purpose of this procedure is to guide you in opening your change request tickets from your customer portal.

This document will allow you to evolve within the Orange tools in an easy way so that your Flexible Engine solution will be able to best fit your needs.

## **Request a change**

1. Login to your customer space

| Business<br>Services Our cloud solutions * News * About us *              |                          |
|---------------------------------------------------------------------------|--------------------------|
| Orange Business Services<br>supports your transformation<br>to the cloud. |                          |
| Business<br>Services                                                      | Business<br>Services     |
| Welcome to your Cloud                                                     | Welcome to your Cloud    |
| Please identify yourself                                                  | Please identify yourself |
| Enter your login                                                          | Use another login >      |
| Your login                                                                | Password 52              |
| Next<br>Forgot your login? >                                              | Sign in                  |
|                                                                           | Forgot your password? >  |

2. Go to the application page and click on the "Create a request" button

To access the page, you must have at least have the Visitor profile on this section (to understand your rights, refer to the chapter "Rights" in the Cloud Customer Space <u>User</u> <u>Guide</u>).

| Cloud cu       | istomer Space        | Enterprise customer Space           |                                            |                              |                      |             | EN 🗸    |
|----------------|----------------------|-------------------------------------|--------------------------------------------|------------------------------|----------------------|-------------|---------|
| range" S       | Business<br>Services | Dashboard Requests Catalog Rig      | ghts Bills                                 |                              |                      |             | ወ       |
| Ron            | luests               |                                     |                                            |                              |                      |             |         |
| neq            | Juesis               |                                     |                                            |                              |                      |             |         |
| My i           | nfrastruc            | tures My managed ser                | vices                                      |                              |                      |             |         |
| <b>T</b> Filto | er 🔻                 | Q Search by contract name, contract | t ID, request name or request ID           | Sort by sending date: newest |                      | - Make a    | request |
| ₽              | Order                |                                     | Reserve Elastic Cloud Server instances     | Ref. FE1655-2109-446         | Issued on:<br>9/8/21 | completed   | -       |
| ₽              | Order                |                                     | Reserve Cloud Search Service (CSS) inst    | Ref. FE1655-2109-445         | Issued on:<br>9/8/21 | completed   | -       |
| ₽              | Order                |                                     | Reserve flexible Elastic Cloud Server inst | Ref. FE1655-2109-444         | Issued on:<br>9/8/21 | completed   | -       |
| ₽              | Order                |                                     | Change your contract name                  | Ref. FE1655-2109-443         | Issued on:<br>9/8/21 | completed   | -       |
| ₽              | Order                |                                     | Access to incidents application            | Ref. FE1655-2109-447         | Issued on:<br>9/8/21 | transmitted | -       |
| ₽              | Order                |                                     | Change referent                            | Ref. FE1655-2109-442         | Issued on:<br>9/8/21 | completed   | -       |
| ⊯              | Order                |                                     | Reserve Cloud Search Service (CSS) inst    | Ref. FE1655-2109-441         | Issued on:<br>9/8/21 | completed   | -       |

Fill in the relevant contract and select the type of request (Request a change).

| Cloud customer Space      | nterprise customer Space            |                         |                      |                      |             | EN +      |
|---------------------------|-------------------------------------|-------------------------|----------------------|----------------------|-------------|-----------|
| Business<br>Services Dast | board Requests Catalog Rights Bills |                         |                      |                      |             | ڻ 🌲       |
| equests                   |                                     |                         |                      |                      |             |           |
| Requests                  |                                     |                         |                      |                      |             |           |
| My infrastructur          | s My managed services               |                         |                      |                      |             |           |
| ▼ Filter → Q              | Make a request                      |                         |                      | ×                    | ▼ Make      | a request |
| Order                     |                                     | - Contract OCB0001655 - | Flexible Engine X    | ssued on:<br>V8/21   | completed   | -         |
| Order                     | Report an incident,                 | ⊕<br>Place an order • > | Request a change     | ssued on:<br>v8/21   | completed   | -         |
| Order                     |                                     |                         | Clo                  | se sued on:<br>/8/21 | completed   | -         |
| Order                     | Change your co                      | tract name              | Ref. FE1655-2109-443 | lssued on:<br>9/8/21 | completed   | -         |
| Order                     | Access to incide                    | nts application         | Ref. FE1655-2109-447 | Issued on:<br>9/8/21 | transmitted | -         |
| Order                     | Change referent                     |                         | Ref. FE1655-2109-442 | Issued on:<br>9/8/21 | completed   | -         |
|                           |                                     |                         |                      |                      |             |           |

3. Open your ticket by selecting "Request a Change" IMPORTANT: Make sure here that you are in the scope of your request (top right of the screen)

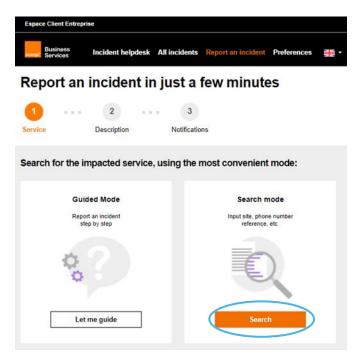

4. Search by "contract number" or "service concerned", then select the service element concerned by your request.

| Espace Client Entreprise                                                                | Business<br>Services Incident helpdest                                                            | : All incidents Report an incident Preferences   |
|-----------------------------------------------------------------------------------------|---------------------------------------------------------------------------------------------------|--------------------------------------------------|
| Business<br>Services Incident helpdesk All incidents Report an incident Preferences 💥 - | Search for the impacted servic                                                                    | e:                                               |
| Report an incident in just a few minutes                                                | What? When<br>OCB00 Pos                                                                           | tcode, city, etc.                                |
| 1     2     3       Service     Description     Notifications                           | Filter ^<br>Offers<br>All                                                                         | reset                                            |
| Search for the impacted service:                                                        | 1 results:                                                                                        |                                                  |
| What? Where?                                                                            | Flexible Engine                                                                                   | (Flexible Engine Service)                        |
| Phone number, reference, Postcode, city, etc. Search                                    | H-FE-DIRECTION CLOUD FOR BUSINES<br>Internal Ref: OCB for QAP (SIE Process) 2<br>Orange Ref: DO00 | S-OCBOI Flexible Engine area - , 75000 Paris, FR |
| Cancel incident Previous                                                                |                                                                                                   | Services 1 - 1 of 1                              |

5. Fill in the blank in incident description in order to guide our team in supporting your solution.

NB: You have access to a dedicated reporting section that allows you to provide us with as much information as necessary in order to resolve the incident

| 1 2 3                                                             | Report an incident in just a few minutes                     |
|-------------------------------------------------------------------|--------------------------------------------------------------|
| Service Description Notifications                                 | 1 2 3                                                        |
| Description of the problem                                        | Service Description Notifications                            |
| Describe your incident *                                          | Your notification preferences                                |
| Provide details to the technician who is working on your incident | For all your incidents, you will receive notifications when: |
|                                                                   | An incident is reported or closed By default                 |
| Ø Add file / picture                                              | Other processing stages () On                                |
| Give your incident a name to find it easily *                     | Technicians post a new message On                            |
| Ex: No dialing tone on my fixed line                              | You receive your notifications by                            |
| Specify the impact on your service *                              | O Email O Email and text message                             |
| Not disturbed 🔥 Degraded 🧧 Significantly degraded 👝 Interrupted   | Phone numbers: *                                             |
| Normal use Non-optimal use Limited usage Cannot be used           | □ +33 • Ex: 6 12 34 56 7                                     |
| Cancel incident Previous Next                                     | Email b                                                      |

6. Make sure that the contact information is correct and confirm your request.

| nformed contacts 🕦     |    |
|------------------------|----|
| No contact informed.   |    |
| Add contacts           |    |
| Enter an email address | Ok |

| Nan | ne *                    | First name *    | Reset all field |
|-----|-------------------------|-----------------|-----------------|
|     |                         |                 |                 |
| Pho | one numbers: *          |                 |                 |
|     | +33 • Ex: 6 12 34 56 78 | <b>\$</b> +33 - |                 |
| Ema | ail                     |                 |                 |
| Ava | ilability *             |                 |                 |
|     |                         |                 |                 |
|     |                         |                 |                 |
|     |                         |                 |                 |

7. After a while, your ticket will appear on your current incident report list and you will be able to see the evolution of your ticket from your space.

| Espace Client Entreprise                                                                                                    |                              | Be                                                      |
|----------------------------------------------------------------------------------------------------|------------------------------|---------------------------------------------------------|
| Business<br>Services Incident Your incident has been register                                                                                          | ered                         | ×                                                       |
| Enter an email address<br>Your incident has been sent to our team.<br>Your incident reference will appear in the Tra                                   |                              | -                                                       |
| On-site contact                                                                                                    |                              | ок                                                      |
| Name * First name *                                                                                                    | Reset all fields             |                                                         |
| Delaruelle Bertrand                                                                                                    |                              |                                                         |
| Phone numbers: *                                                                                                    |                              |                                                         |
| Availability *                                                                                                    |                              |                                                         |
| Business<br>Business Incident helpdesk All incidents Report an incident Prefer                                                                         | Previous Submit              |                                                         |
|                                                                                                    |                              |                                                         |
| C Report an incident                                                                                                    |                              | 0                                                       |
| Vhat ? Where ?<br>Phone number, reference, offer, Service location Search                                                                              | h •                          | 0                                                       |
| Filter: 🛩                                                                                                    |                              |                                                         |
| Results: <mark>5591</mark> /5591                                                                                                    |                              | Sort by: Opened on                                      |
| In progress Ticket : 2103O41224 Opened on 30/03/2021 at 14h15 by                                                                                       |                              |                                                         |
| Test                                                                                                    | Flexible Engine<br>DO000     | Not disturbed<br>Processing<br>priority: P4             |
| In progress Ticket : 2103O40704 Opened on 30/03/2021 at 14h01                                                                                          |                              |                                                         |
| Hello team, Can you please open a P2 ticket for this VM for L2 Sys<br>Egypt? Symptom : time-out between vCD and VNU-EPPRMQ01 on EPP2<br>Normandie DEI- | Cloud Infra Platform<br>DF00 | Significantly<br>degraded<br>Processing<br>priority: P2 |

Tip: The name you gave the ticket will allow you to easily search for it a later time.